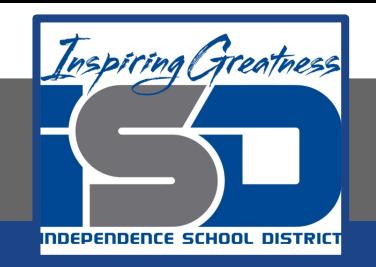

## **Elective Virtual Learning**

# **7th & 8th Grade Multimedia**

**Telling a Story through Graphic Media April 23, 2020**

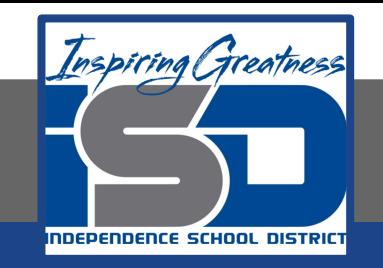

## 7th & 8th Grade Multimedia Lesson: April 23, 2020

## **Objective/Learning Target: Create a Web Page in Adobe Spark**

### **Warm-Up**

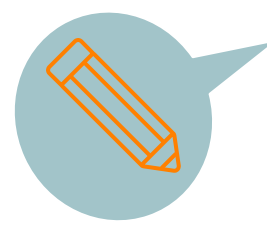

Quick Write: Name 3 ways Adobe Spark can be useful in creating a story or message you want to tell. 1. 2.

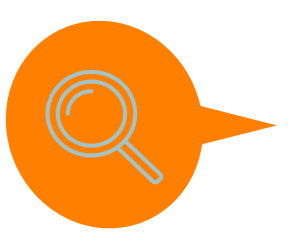

3.

Think about the theme, topic or idea of the poster you made. Could you make a story surrounding that poster? *For example, if it was a music artist, do they have a background, a style of music, are solo or a band? Do they have a concert schedule, more than one album, have they been in the news lately or have social media or a website? If it was about a food service, do they have a food truck or restaurant? Do they deliver? Do they advertise?* You get the idea...

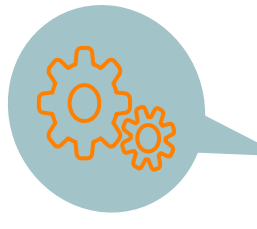

Take a look at your favorite website. What kinds of information does it have? Is it organized and easy to find items? Does it look graphically pleasing? Is it more of a blog, or community with lots of posts? Is it just a collection of items or games? Is a brand or logo somewhere on the page?

#### **Lesson/Background:**

**Before beginning this lesson, I want to encourage you to keep using and practicing Spark Post & Spark Video. We will be using all of the Spark formats again next week. Plus, the more projects you have, the more choices you will have to put on the web page you will create today.**

> Watch the video **[How to Get Started with Spark Page](https://youtu.be/pFH0zETOY6Q)**

*As mentioned in the video* you might also want to use the Adobe 1 minute video, the step by step instructions and/or the sample files to practice before trying to make your own Spark page. The link to the video is  $HERE -$  the sample files download  $\alpha$  text instructions are below it.

> Here are samples from other students using Spark Page to create web pages. Be sure to look at all of them...great for generating ideas.

[Reflection on Mistakes](https://spark.adobe.com/page/LKY8UPEiM9vBA/) [Teaching my Dog to Stay](https://spark.adobe.com/page/HWwsZSHMht2vE/) [Government Communication](https://spark.adobe.com/page/IrhgthyZaxbZZ/) [Cell Signaling Metaphor](https://spark.adobe.com/page/iKMiNif97TgyN/)

#### PRACTICE:

#### **Log into [Adobe Spark](https://spark.adobe.com/)**

- 1. Practice creating a sample webpage by using the sample files on the Adobe linked 1 minute video
- 2. Practice trying to create a webpage with something you are passionate about to practice how you could incorporate the various items you could put on a website
	- a. Text, Spark video, images, Spark posts

#### **Self- Assessment:**

Share your work with me & be sure to copy your teacher or family if you choose!

Show your webpage to a friend, someone in your home or family and have them scroll through it to give you feedback.

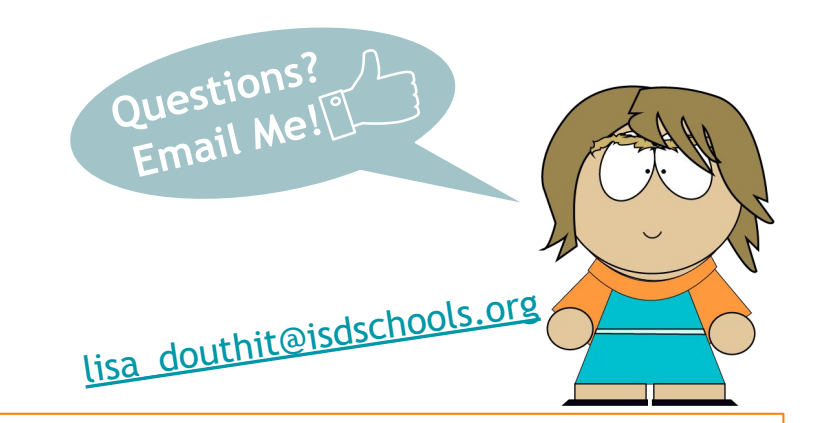

#### **Extend Your Learning**

**Take your skills higher!**

#### *Keep practicing Creating Spark Posts, Videos & Exploring Spark Page too.*

Here is yet another cool tutorial from Caludio Zavala to make a [Pop Art Portrait -](https://www.youtube.com/watch?v=RVuB1rvVgFM)- you do not need to use your own image you use one of any one but this work best to use a headshot or an image that can be easily divided -- but please share with me if you create something cool! I promise it makes an awesome composition!